# *Global Knowledge European Remote Labs*

# Accessing the Remote Labs portal from Mac OSX

# **Summary**

The Remote Labs Access Portal can be accessed from a variety of operating systems and clients. This guide demonstrates how to configure and connect to the labs portal from a Mac running OSX, using the Microsoft Remote Desktop Client application.

#### -**Note**-

The Remote Labs *web* portal [\(https://access.labs.globalknowledge.net/\)](https://access.labs.globalknowledge.net/) is not supported under Mac OSX / Safari and you will probably encounter issues if you try to use it directly. You should instead only use the method shown below to access the labs portal!

### **Software Requirements**

To connect to the Remote Labs Portal from a Mac, you will need to first have the Microsoft Remote Desktop client installed. This application is free and can be downloaded from the Mac App Store (keyword search: **Microsoft Remote Desktop**). Install the application with default options.

## **Configure the Remote Desktop connection information**

Open the **Microsoft Remote Desktop** app and click the **Remote Resources** button on the toolbar.

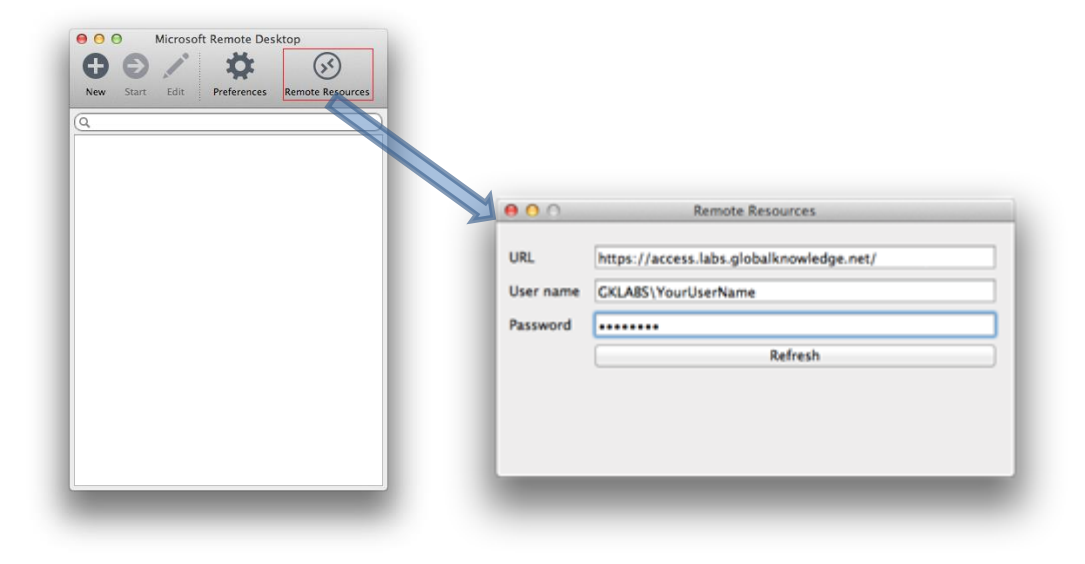

Setup the Remote Resources using the options shown in the following table:

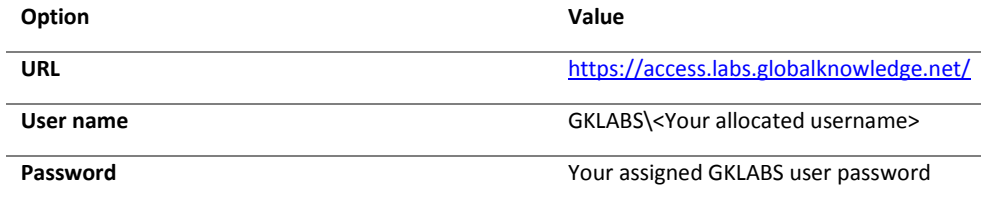

Once configured, click the **Refresh** button. A short moment later, the available Remote Applications will appear in the Remote Desktop Apps main window as shown below.

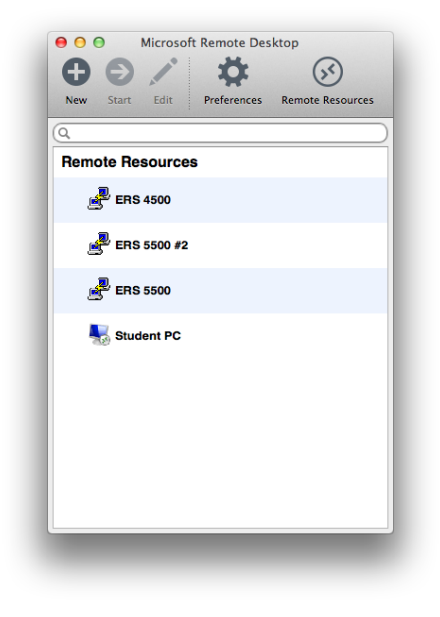

### **Launch a remote application**

To access a lab device, simply double-click on its icon. If you are not currently logged in to the platform, your first connection each day will take a little longer to establish as a remote session first needs to be created for you. Subsequent application requests will open much faster.

After a short while, your selected lab device will appear on screen. The sample screenshot below depicts a PuTTY session to a remote Cisco device.

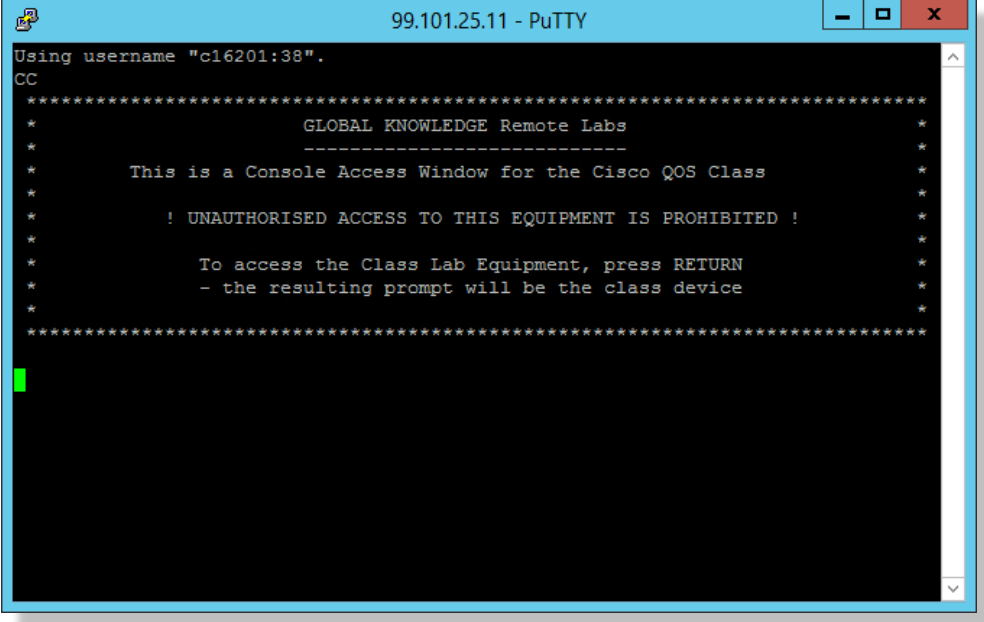

Although the PuTTY application is not actually running on your local system, you can still use and manage it just like a locally installed application. For instance, the window can be minimised, maximised, dragged and you can even print screen as well as copy/paste to and from the window!

Whilst you maintain an active session to the Remote Labs platform, subsequent applications will open instantly. You can open as many RemoteApps simultaneously as you require!

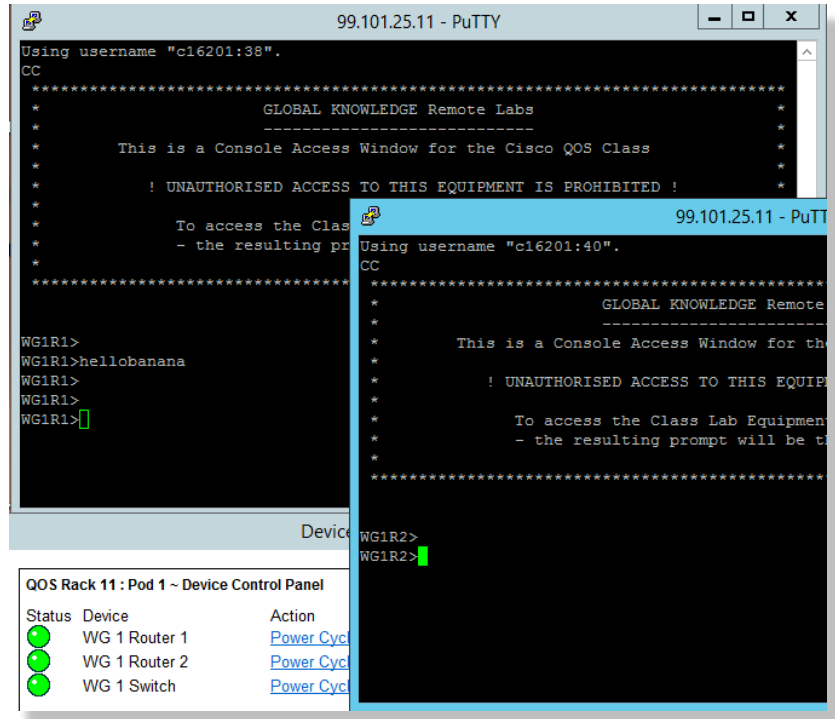